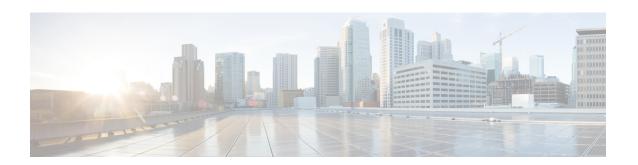

### **M2 SATA Module**

- M2 SATA Module on Cisco Catalyst 9400 Series Supervisor, on page 1
- File System and Storage on M2 SATA, on page 1
- Limitations of M2 SATA, on page 2
- Self-Monitoring, Analysis and Reporting Technology System (S.M.A.R.T.) Health Monitoring, on page
- Accessing File System on M2 SATA, on page 2
- Formatting the M2 SATA Flash Disk, on page 3
- Operations on the SATA Module, on page 3
- Feature History and Information for M2 SATA Module, on page 5

# M2 SATA Module on Cisco Catalyst 9400 Series Supervisor

Cisco Catalyst 9400 is a next generation modular switch that lets you host applications for packet collection and analysis, testing, monitoring, and so on. To support the storage needs for these applications, the Cisco Catalyst 9400 Series Supervisor has an M2 connector that hosts a 22x88mm M2 SATA flash card. SATA configuration ranges from 240GB, 480GB to 960GB.

## File System and Storage on M2 SATA

The default file system format of SATA is EXT4. However, SATA supports all extended file systems-EXT2, EXT3 and EXT4.

The SATA device has the following characteristics:

- Files stored on the M2 SATA partition are compatible with files stored on other devices.
- You can copy, or, store files between M2 SATA and other types of devices such as USB, eUSB, flash, and other IOS-XE file-system or storage.
- You can also read, write, delete, and format the SATA device.

.

#### **Limitations of M2 SATA**

- Non-EXT based file systems are not supported on M2 SATA.
- You cannot remove the M2 SATA device without powering off the Supervisor.
- You cannot use M2 SATA to boot images from rommon.
- You cannot upgrade the firmware on the M2 SATA drive.
- You cannot use M2 SATA to execute emergency install of images.

# Self-Monitoring, Analysis and Reporting Technology System (S.M.A.R.T.) Health Monitoring

Cisco Catalyst IOS XE Release 16.9.1 gives you the ability to monitor the health of the device through CLIs. You can monitor internal hot-spots, flash wear-outs, and hardware failure of the SATA device and alert your users about a SATA failure. These users can then backup data and obtain a new SATA device.

A linux deamon smartd starts when the SATA is inserted into the Supervisor. By default, the polling interval is set to 2 days for offline test, 6 days for short test and 14 days for long test. The warnings and error messages are saved in /crashinfo/tracelogs/smart errors.log and are also sent to the IOSd console.

The S.M.A.R.T. feature and smartd daemon are enabled by default when the SATA device is detected by the switch.

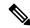

Note

If the SATA is not detected after insertion, check the existing file system on the device. If it is not EXT based, SATA will not be detected. In that case, change the filesystem to EXT and reinsert the SATA.

The following CLI shows the logs from the smartd daemon:

```
Switch# more crashinfo:tracelogs/smart_errors.log
%IOSXEBOOT-4-SMART_LOG: (local/local): Mon Jan 4 00:13:10 Universal 2016
INFO: Starting SMART deamon
```

You can monitor the overall health of the device through the following CLI:

```
Switch# more flash:smart_overall_health.log
smartctl 6.4 2015-06-04 r4109 [x86_64-linux-4.4.131] (local build)
Copyright (C) 2002-15, Bruce Allen, Christian Franke, www.smartmontools.org
=== START OF READ SMART DATA SECTION ===
SMART overall-health self-assessment test result: PASSED
```

# **Accessing File System on M2 SATA**

The mounted file system from the SATA flash card is accessed at disk0:. Use the **show file systems** command to view the details of each type of available filesystem.

Copying files to and from bootflash: or usbflash0: is supported.

### Formatting the M2 SATA Flash Disk

To format a new Flash Disk, use the **format disk0:** command.

The format command recursively deletes all files on the device. This command fails if any file is open during its execution.

```
Switch#format disk0: ? <cr>
ext2 ext2 filesystem type
ext3 ext3 filesystem type
ext4 ext4 filesystem type
secure Securely format the file system
<cr>
<cr>
Switch# format disk0:
Format operation may take a while. Continue? [confirm]
Format operation will destroy all data in "disk0:". Continue? [confirm] Format of disk0:
complete
```

# **Operations on the SATA Module**

The following are some of the operations that you can perform on the SATA:

| Command                          | Description                                                    |
|----------------------------------|----------------------------------------------------------------|
| dir filesystem                   | Displays the directories on the specified file system.         |
| copy source-file destination-url | Copies files from specified source to a specified destination. |
| delete                           | Deletes a specified file                                       |
| format                           | Formats the filesystem on the disk.                            |
| show disk0:                      | Displays the content and details of disk0:                     |
| show file information file-url   | Displays information about a specific file.                    |
| show file systems                | Displays the available file system on your device.             |
| show inventory raw               | Displays the details of the existing modules on the switch.    |

Following are sample outputs of the operations:

```
Switch# dir disk0:
Directory of disk0:/

11 drwx 16384 May 11 2018 16:06:14 +00:00 lost+found
10747905 drwx 4096 May 25 2018 13:03:43 +00:00 test
236154740736 bytes total (224072925184 bytes free)
```

View the status of RP on a particular chassis:

```
Switch# dir disk0-1-1:
Directory of disk0-1-1:/
```

```
16384 Feb 1 2018 12:43:40 -08:00 lost+found
944994516992 bytes total (896892141568 bytes free)
Copy a file from the disk0: to USB
Switch# copy disk0:test.txt usbflash0:
Destination filename [test.txt]?
Copy in progress...C
17866 bytes copied in 0.096 secs (186104 bytes/sec)
Switch# dir usbflash0:
Directory of usbflash0:/
             33554432 Jul 28 2017 10:12:58 +00:00 nvram_config
  12 -rw-
                      16384 Jul 28 2017 10:09:46 +00:00 lost+found
  11 drwx
                      17866 Aug 11 2017 09:52:16 +00:00 test.txt
  13 -rw-
189628416 bytes total (145387520 bytes free)
Delete the file test.txt from disk0:
Switch# delete disk0:test.txt
Delete filename [test.txt]?
Delete disk0:/test.txt? [confirm]
Switch# dir disk0:
Directory of disk0:/
No files in directory
118148280320 bytes total (112084135936 bytes free)
Copy file test.txt from USB to disk0:
Switch# copy usbflash0:test.txt disk0:
Destination filename [test.txt]?
Copy in progress...C
17866 bytes copied in 0.058 secs (308034 bytes/sec)
Switch# dir disk0:
Directory of disk0:/
  11 -rw-
                      17866 Aug 11 2017 09:53:03 +00:00 test.txt
118148280320 bytes total (112084115456 bytes free)
Format the disk
To format the ext4 filesystem, use the following command:
Switch#format disk0:ext4
Show commands
Switch# show disk0:
-#- --length-- ------ path
      17866 Aug 11 2017 09:54:06.000000000 +00:00 test.txt
112084115456 bytes available (62513152 bytes used)
Switch# show file information disk0:test.txt
disk0:test.txt:
 type is image (elf64) []
 file size is 448 bytes, run size is 448 bytes
Foreign image, entry point 0x400610
Switch# show file systems
File Systems:
             Size(b) Free(b)
                                        Type Flags Prefixes
                               disk
                                        rw bootflash: flash:
* 11250098176 9694093312
                                        rw
   1651314688
                 1232220160
                                disk
                                              crashinfo:
```

disk

rw

disk0:

118148280320 112084115456

```
189628416 145387520 disk rw usbflas
7763918848 7696850944 disk ro webui:
- - opaque rw null:
                                             usbflash0:
                         - opaque ro tar:
                          - network
                                        rw
                                             tftp:
     33554432 33532852
                                         rw
                                              nvram:
                              opaque
                                         WO
                                              syslog:
                                        rw
                          - network
                                             rcp:
                          - network
                                        rw http:
                            network
                                             ftp:
                                        rw
                             network
                                        rw scp:
rw https:
                            network
                             opaque ro cns:
Switch#show disk0: filesys
   Filesystem: disk0
   Filesystem Path: /vol/disk0
   Filesystem Type: ext4
   Mounted: Read/Write
Switch#show inventory raw
NAME: "Slot 5 SATA Container", DESCR: "SATA Container"
      PID:
                             , VID: , SN:
```

# **Feature History and Information for M2 SATA Module**

| Release                     | Modification                                              |
|-----------------------------|-----------------------------------------------------------|
| Cisco IOS XE Everest 16.6.1 | This feature was introduced.                              |
| Cisco IOS XE Fuji 16.9.1    | Introduced support for application hosting storage needs. |

Feature History and Information for M2 SATA Module